# **BAB I PENDAHULUAN**

#### **A. Latar Belakang**

Teknologi berkembang pesat di dunia pendidikan bahkan hampir semua sekolah, perguruan tinggi bahkan perkantoran menggunakan teknologi. Akan tetapi masih banyak guru-guru yang belum menguasai atau menggunakan teknologi contohnya perangkat komputer. Dapat dilihat dari terus berkembangnya *Software* yang digunakan untuk membuat media pembelajaran. Pendidikan menjadi salah satu tolak ukur seseorang mengenai cara berpikir yang berkualitas, baik dengan keberhasilan dalam proses pembelajaran. Media pembelajaran merupakan suatu perantara atau alat yang digunakan dalam proses belajar mengajar dengan tujuan mempermudah, untuk guru menjadi lebih mudah menyampaikan materi pelajaran kepada murid dan untuk murid menjadi lebih mudah memahami materi pelajaran yang disampaikan oleh guru.Media pembelajaran yang dipakai dalam proses belajar mengajar mampu meningkatkan keinginan dan minat murid dalam mempelajari suatu pelajaran. Media pembelajaran juga mampu meningkatkan pemahaman murid terhadap materi, karena murid tidak hanya mengandalkan mata (visual), atau telinga (audio) tetapi mengandalkan semua indera untuk berinteraksi dengan media pembelajaran.

Media pembelajaran mengenai alat komunikasi ini dibuat berdasarkan materi dari kurikulum yang ada di tk perintis. Alat komunikasi merupakan alat yang digunakan oleh kita dikehidupan sehari-hari. Tujuan saya membuat media pembelajaran mengenai alat komunikasi ini yaitu untuk memperkenalkan berbagai macam alat komunikasi dengan menggunakan media gambar dan suara sebagai media untuk menyampaikan materinya. Di mana guru menyampaikan materi dengan menampikan gambar alat komunikasi dari smartphone atau laptop dan menjelaskan nama serta kegunaan dari gambar alat komunikasi yang di tampilkan. Dalam media pembelajaran mengenai alat komunikasi ini juga tidak hanya menyajikan materi saja, ada juga game yang dibuat dalam media pembelajaran ini. Game yang dibuat yaitu tebak gambar. Di mana dalam game ini nantinya murid disuruh memilih gambar yang sesuai dengan perintah soal yang diberikan. Apabila jawabannya tidak sesuai maka murid disuruh mencari sampai jawabannya sesuai dengan perintah soal.

Manfaat media dalam proses pembelajaran adalah memperlancar interaksi antara guru dengan siswa sehingga pembelajaran akan lebih efektif dan efisien. Secara lebih khusus ada beberapa manfaat media yang lebih rinci yaitu proses pembelajaran menjadi lebih jelas dan menarik, proses pembelajaran menjadi interaktif, efesiensi dalam waktu dan tenaga, meningkatkan kualitas hasil belajar anak-anak. Pentingnya belajar mengenal alat komunikasi manusia dalam kerja praktek ini yaitu untuk menambah wawasan atau pengetahuan lebih jauh lagi tentang salah satu materi pengenalan alat komunikasi yang diajarkan kepada anak TK Perintis Berbah. Oleh karena itu saya di sini akan membuat suatu media pembelajan untuk anak- anak TK Perintis Berbah yang bertema "Pengenalan Alat Komunikasi untuk anak TK Perintis Berbah dengan menggunakan *Unity* ".

### **B. Identifikasi Masalah**

Berdasarkan latar belakang diatas maka dapat dirumuskan identifikasi masalah sebagai berikut :

- Sistem pembelajaran yang ada masih menggunakan metode manual sebagai metode penyampaian materi sehingga siswa kurang memahami materi yang disampaikan oleh guru.
- Kurangnya metode menarik yang digunakan guru dalam menyampaikan materi sehingga siswa menjadi malas untuk belajar.

#### **C. Batasan Masalah**

Agar penulis dapat mencapai tujuan yang berkaitan dengan identifikasi masalah diatas maka, proyek ini diberi batasan yaitu :

- Memperkenalkan kepada guru tentang media pembelajaran interaktif di TK Perintis Berbah.
- Materi yang dirangkum dalam media pembelajaran interaktifini yaitu tentang pengenalan alat komunikasi.

## **D. Rumusan Masalah**

Dari uraian diatas yang meliputi latar belakang dan identifikasi masalah maka diperoleh rumusan masalah yaitu :

- 1. Bagaimana mengembangkan media pembelajaran animasi pendidikan dengan metode interkatif untuk pendidikan anak usia dini mengunakan media berbasis mobile?
- 2. Bagaimana menciptakan suasana bermain sambil belajar bagi anak mengunakan aplikasi berbasis mobile?

#### **E. Tujuan Kerja Praktek**

Adapun tujuan Kerja Praktek yang dilakukan di TK Perintis Berbah :

- 1. Untuk memperkenalkan media pembelajaran berbasis teknologi informasi kepada guru di TK Perintis Berbah.
- 2. Memberikan pelajaran yang menarik menggunakan media pembelajaran berbasis teknologi mobile untuk menyampaikan materi sesuai kurikulum di TK Perintis Berbah.

# **F. Manfaat Kerja Praktek**

- 1. Bagi Mahasiswa
	- Mengimplementasikan ilmu yang di peroleh selama perkuliahan yang berhubungan dengan media pembelajaran interaktif.
	- Menambah pengalaman dalam dunia kerja.
	- Mendapat banyak relasi ke lingkungan luar.
- 2. Bagi TK Perintis Berbah :
	- $\bullet$  Menjadi media yang menyenangkan serta dapat diterima dengan baik oleh para siswa-siswi di TK Perintis Berbah.
	- Membantu guru dalam penyampaian materi kurikulum dengan menggunakan media pembelajaran yang berbasis teknologi informasi.
	- Mengedukasi para guru untuk mengenal media pembelajaran berbasis teknologi informasi.

#### **BAB II**

#### **GAMBARAN INSTANSI**

#### **A. Umum**

#### **1. Sejarah Singkat TK Perintis Berbah**

TK Perintis Berbah berdiri pada tanggal 15 Juli Tahun 2012, ijin pendirian TK Perintis dikeluarkan oleh Dinas Pendidikan, Pemuda, dan Olahraga Kabupaten Sleman pada tanggal 02 Oktober 2013, dengan nomer surat 295/KPTS/2013.

Penetapan **Status Akreditasi** Satuan Pendidikan PAUD dikeluarkan oleh Badan Akreditasi Nasional Pendidikan Usia DIni dan Pendidikan Nonformal (BAN PAUD DAN PNF) ditetapkan di Jakarta tanggal 13 September 2018, dengan nomor : **091/BAN PAUD DAN PNF/AKR/2018**.

#### **2. Visi, Misi, dan Tujuan TK Perintis Berbah**

a. Visi TK Perintis Berbah :

Terwujudnya generasi yang berbudi pekerti luhur, unggul dalam berprestasi, beriman kepada Tuhan Yang Maha Esa, dan mampu menjunjung tinggi rasa nasionalisme.

- b. Misi TK Perintis Berbah :
	- Melaksanakan pembelajaran aktif dan efektif yang dapat menciptakan keseimbangan antara kemampuan intelektual (IQ), kemampuan emosional (EQ), dan peningkatan iman (SQ).
	- Menerapkan sistem pembelajaran **PERINTIS** *(Personality, Innovative, Creative, Smart)*.
	- Melaksanakan pembiasaan **5-S Tomat** (Senyum, Sapa, Salam, Sopan, Santun, Tolong, Maaf dan Terimakasih).
- Menciptakan lingkungan belajar dan lingkungan sekolah yang nyaman dengan berpedoman pada **7K** (Keamanan, Ketertiban, Keimanan, Kebersihan, Kekeluargaan, Kesehatan).
- Mengenal dasar-dasar kemandirian, mengenalkan kebudayaan dan memupuk jiwa kompetitif.
- c. Tujuan TK Printis Berbah :

Membantu anak didik mengembangkan berbagai potensi baik psikis maupun fisik yang meliputi moral dan nilai-nilai agama, sosial emosional, kognitif, bahasa, fisik/motorik, kemandirian dan seni untuk mempersiapkan anak memasuki pendidikan dasar.

# **3. Alamat dan kontak TK Perintis Berbah**

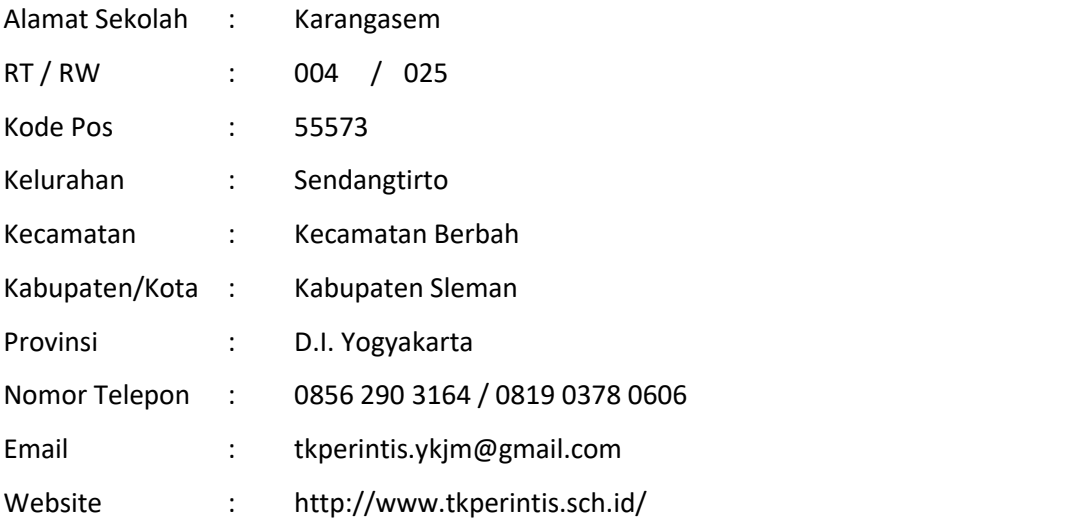

# **B. Struktur Organisasi**

Struktur Organisasi yang ada di TK Perintis Berbah adalah sebagai berikut :

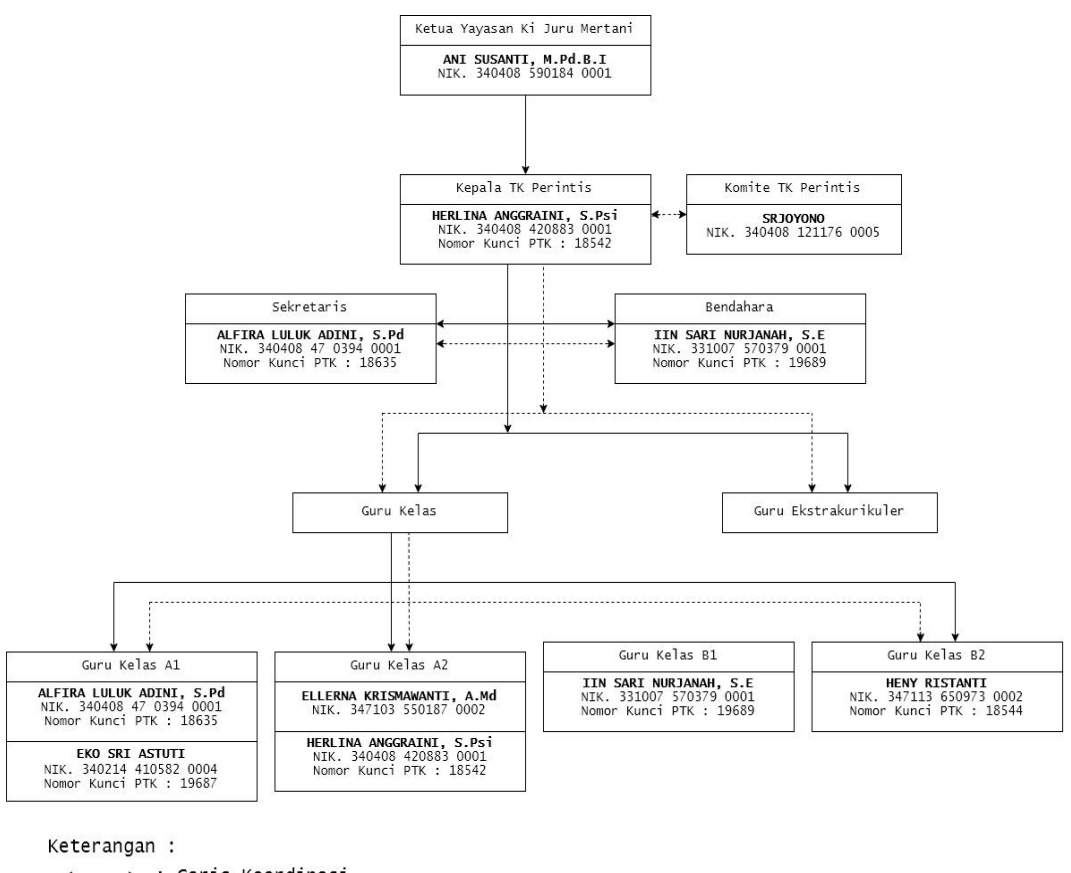

← : Garis Koordinasi

 $\longrightarrow$  : Garis Komando  $\leftarrow$ 

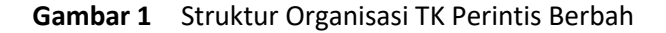

#### **C. Sumber Daya Manusia dan SumberFisik lainnya**

Berikut adalah Sumber Daya Manusia dan Sumber Daya Fisik yang ada di TK Perintis Berbah.

a.Sumber Daya Manusia

Berikut merupakan daftar Sumber Daya Manusia TK Perintis

Berbah :

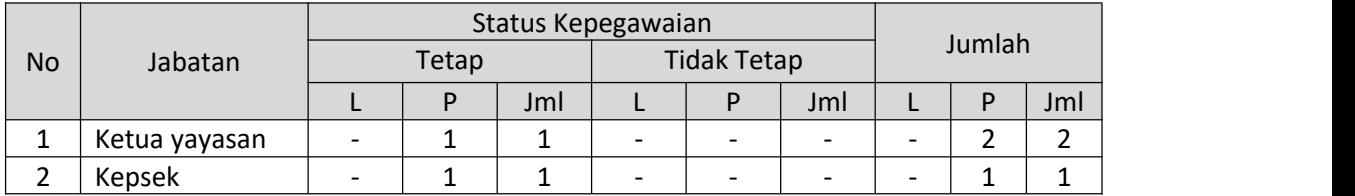

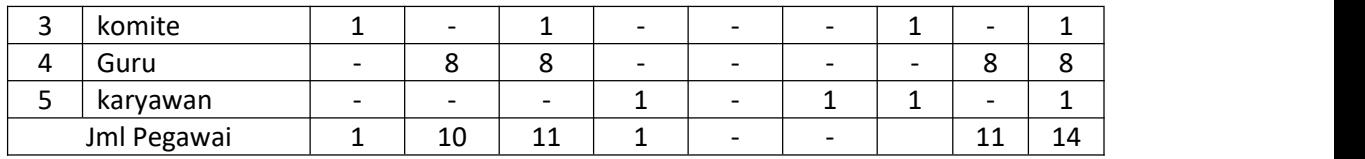

# **Tabel 1** Sumber Daya Manusia TK Perintis Berbah

b.Sumber Daya Fisik (Bangunan, Sarana Prasarana, Dsb)

Berikut merupakan Sumber Daya Fisik TK Perintis Berbah :

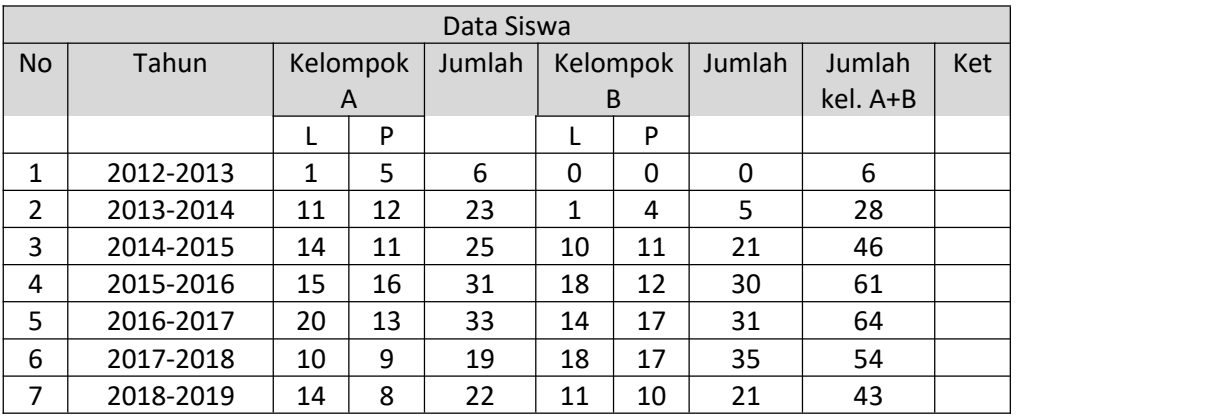

# **Tabel 2** Sumber Daya Fisik TK perintis Berbah

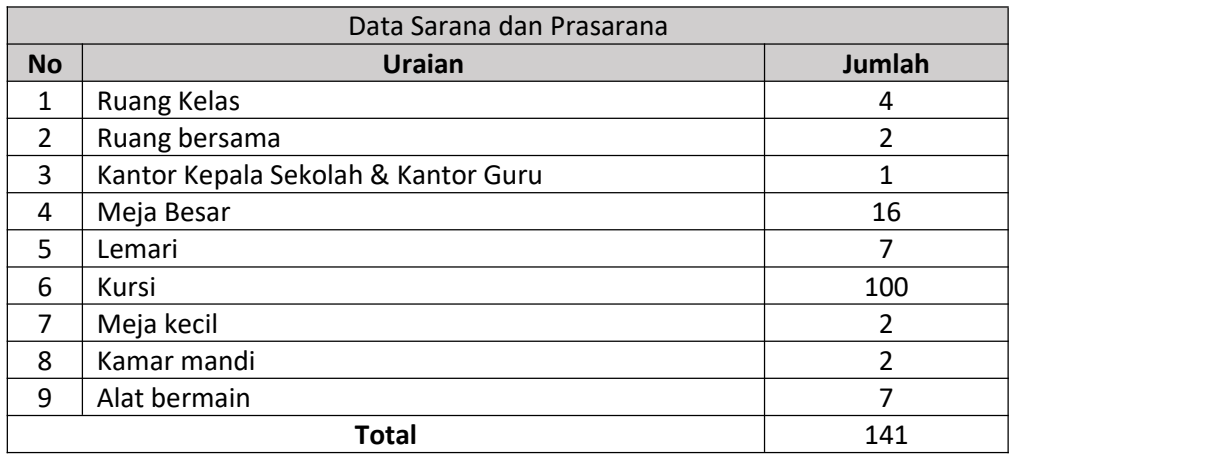

**Tabel 3** Data Sarana dan Prasarana TK Perintis Berbah

# **D. Proses Bisnis Saat Ini**

Proses Kegiatan Belajar Mengajar (KBM) yang ada di TK Perintis saat ini masih manual yaitu hanya dengan dengan menggunakan media papan tulis, buku, dan alat bermain yang ada tanpa memanfaatkan media pembelajaran yang lain.

#### **BAB III**

#### **METODOLOGI KERJA PRAKTEK**

#### **A. Lokasi,Alamat ,dan Kontak pembimbing KP**

- 1. Lokasi Kerja Praktek : TK Perintis Berbah
- 2. Alamat : Karangasem, Sendangtirto, Berbah, Sleman, Yogyakarta
- 3. Kontak Pembimbing KP : 0813 2708 7781

#### **B. Metode Pengambilan Data KP**

1. Wawancara

Pada metode ini pengambilan data dilakukan dengan melakukan sesi wawancara langsung terhadap kepala sekolah TK Perintis yaitu Ibu Herlina secara langsung dan melalui perantara media social.

2. Observasi

Pada metode ini observasi dilakukan untuk mengetahui kondisi dan kebutuhan sistem pada tempat kerja praktek. Untuk melakukan observasi saya berkunjung langsung ke TK Perintis untuk mengetahui secara langsung kegiatan yang ada di TK Perintis, khususnya kegiatan yang terjadi dalam proses kegiatan belajar mengajar, dengan tujuan untuk menyesuaikan perancangan sistem dengan kebutuhan yang ada di TK Perintis.

#### **C. Rancangan Jadwal Kegiatan KP**

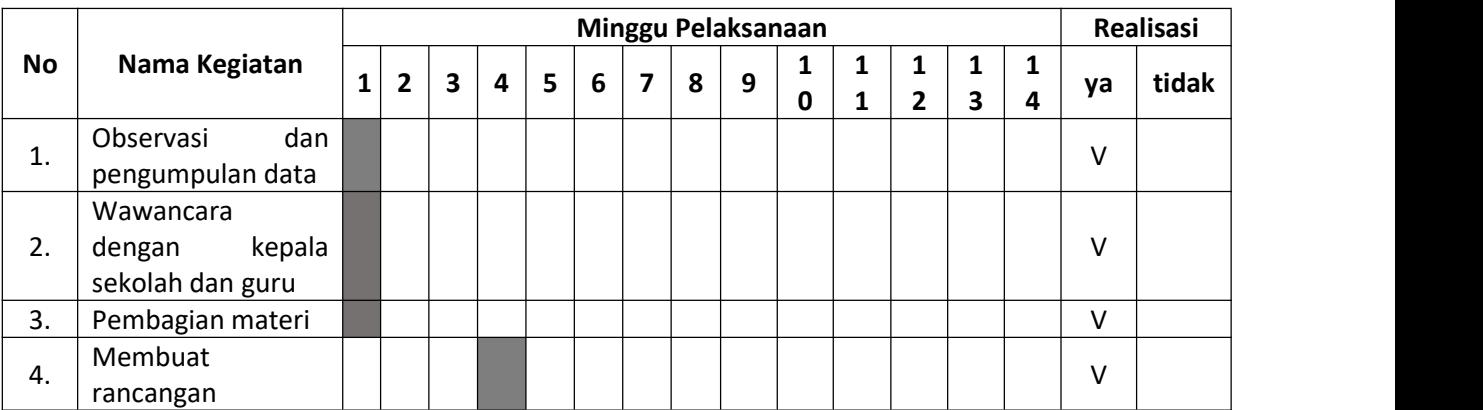

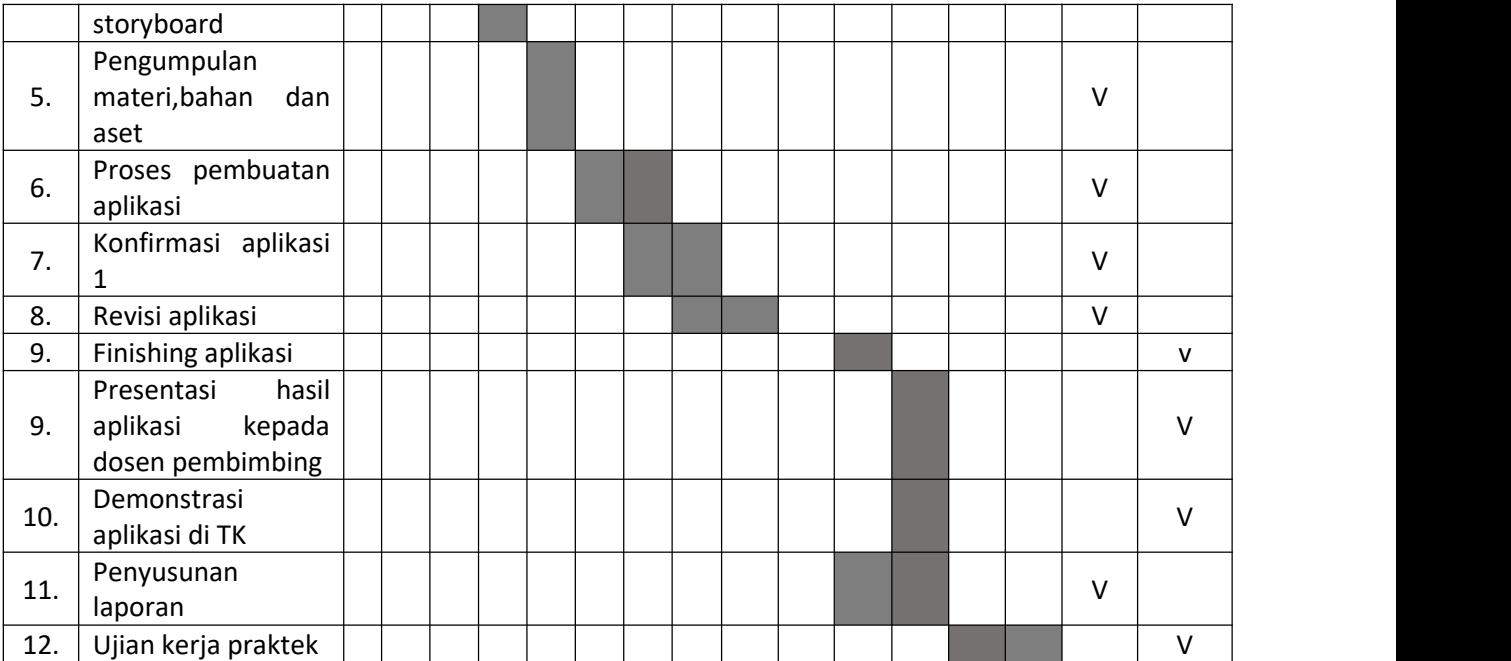

# **Tabel 4** Rancangan Jadwal Kerja Praktek

#### **D. Rancangan Sistem**

Media pembelajaran ini dibuat dengan menggunakan *software* Unity 3D. Di dalam media pembelajaran yang dibuat nantinya memuat materi mengenai pengenalan alat komunikasi dimana alat komunikasi ini dibagi dalam tiga media yaitu media elektronik, media cetak dan media komunikasi. Dan juga nantinya dalam media pembelajaran ini dibuat *game* agar murid tk tertarik dengan media pembelajaran ini. Game yang dibuat nanti yaitu tebak gambar dan pencocokan gambar. Dari media pembelajaran yang telah dibuat maka didapat rancangan sistem sebagai berikut:

1.Use Case Diagram

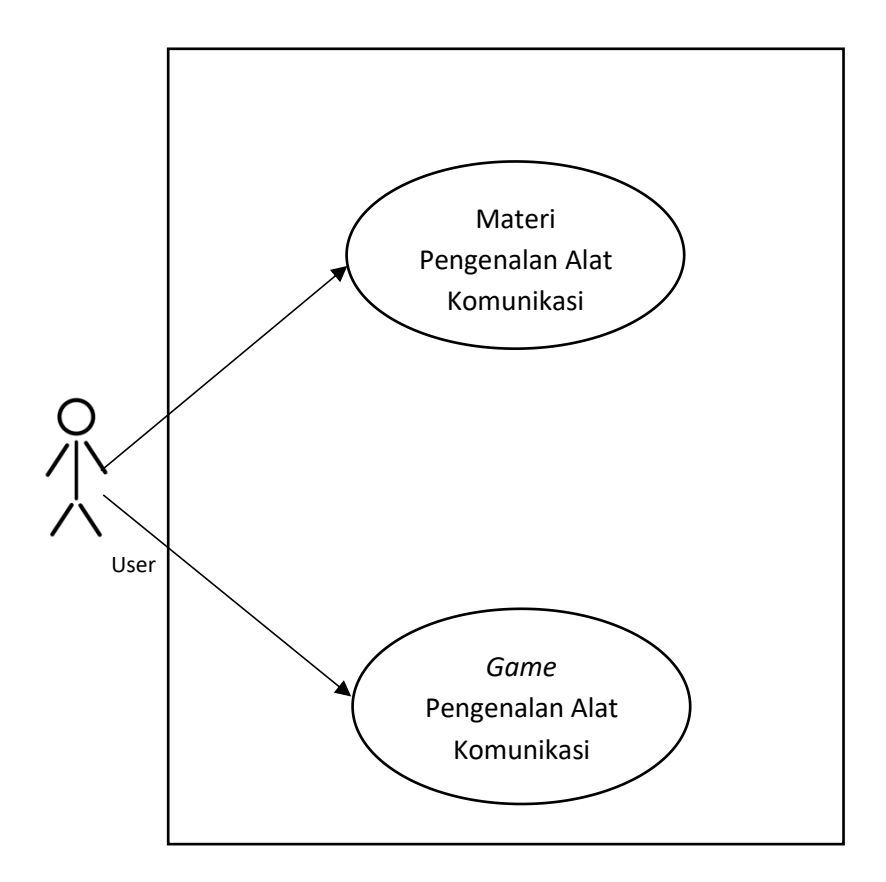

# 2.Flowchart Aplikasi

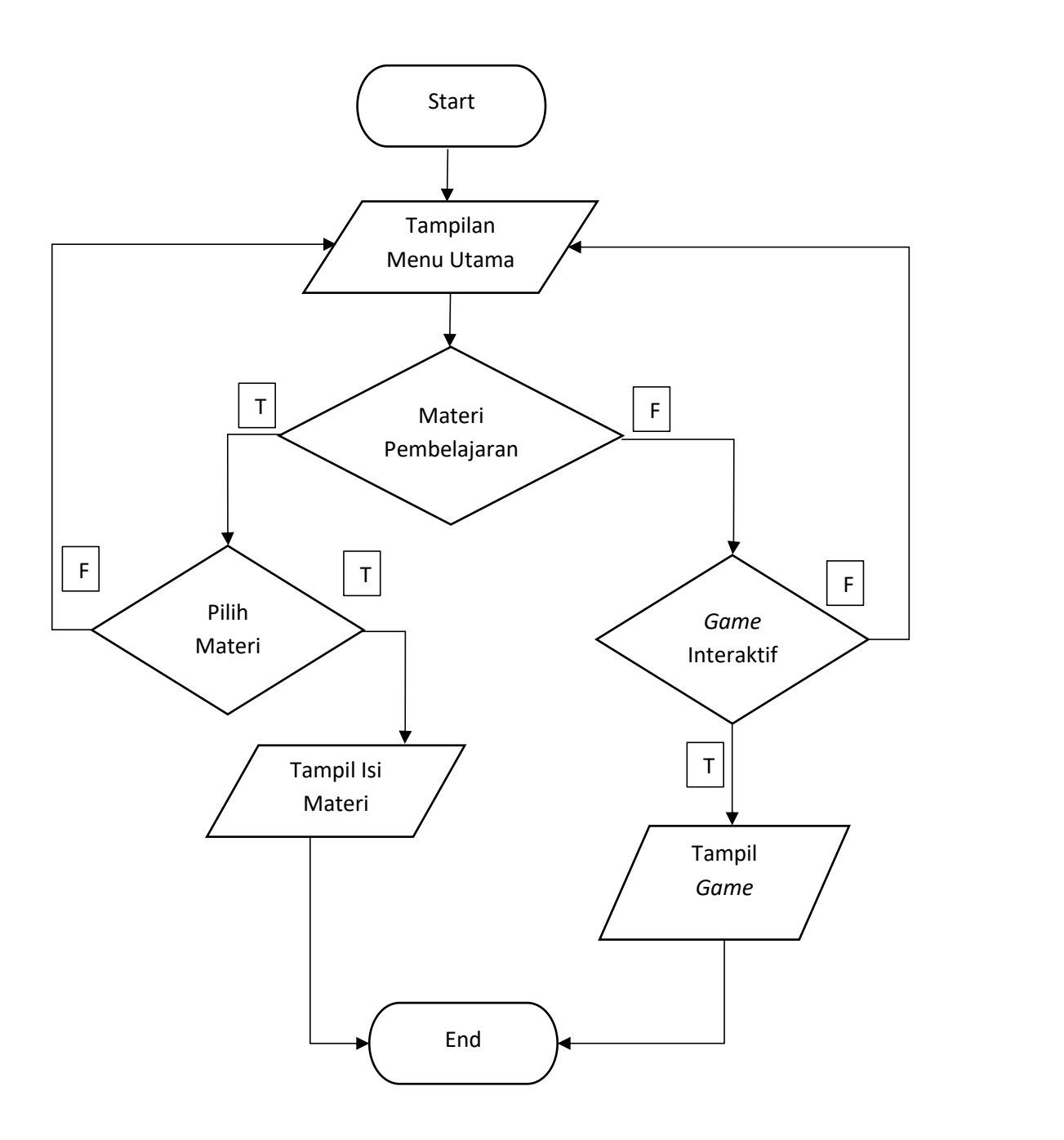

# 3.Desain Aplikasi

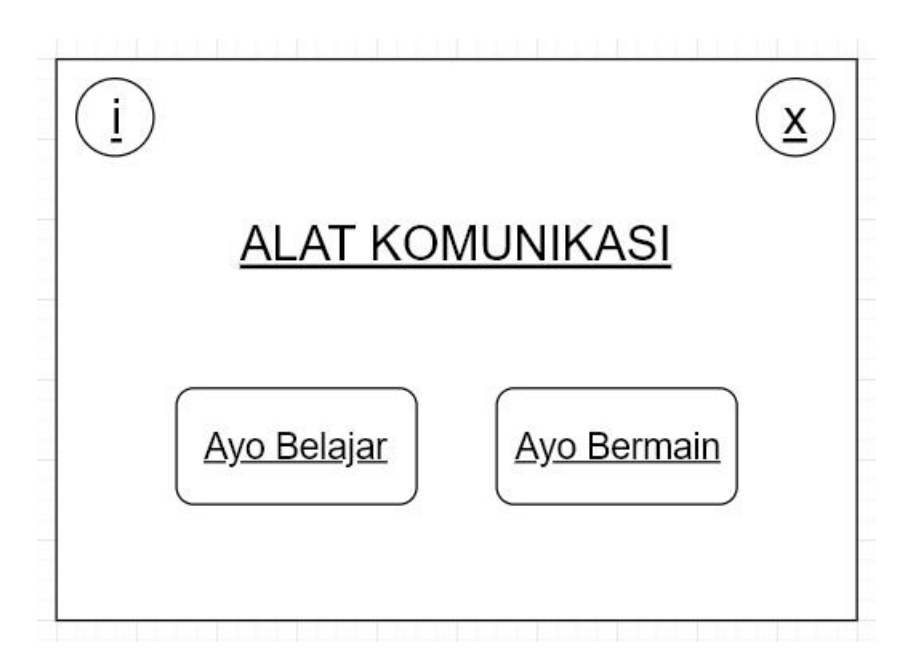

**Gambar 2** Tampilan menu awal

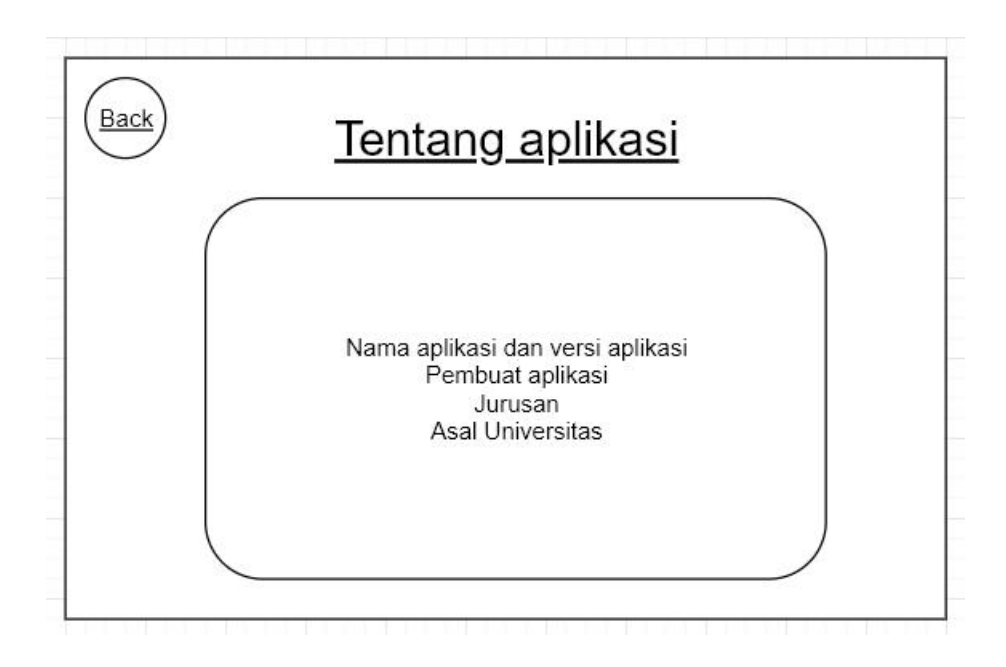

**Gambar 3** Tampilan desain informasi

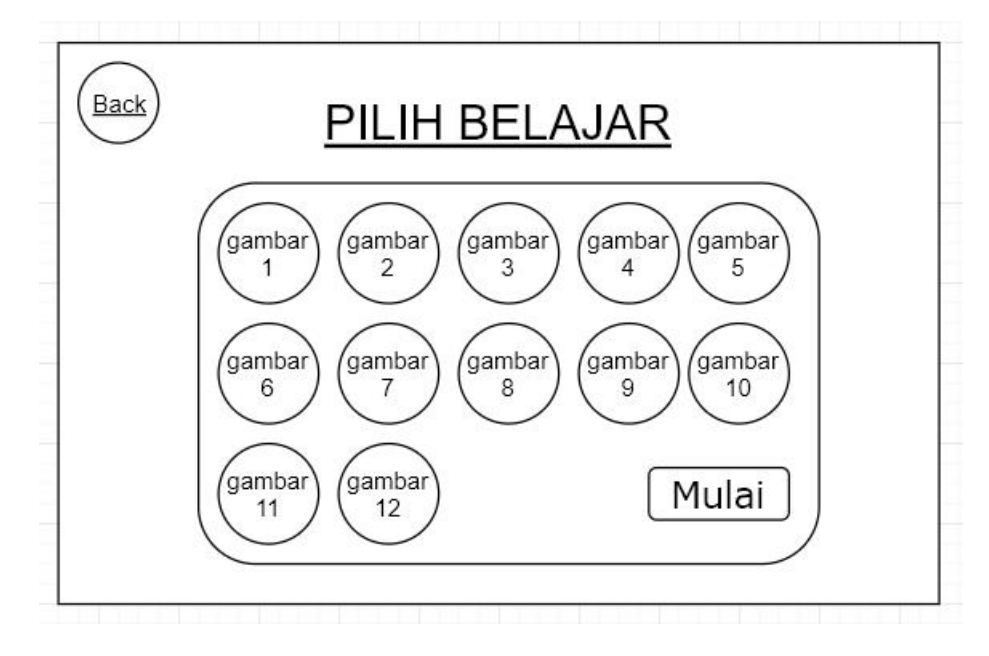

**Gambar 4** Tampilan desain belajar

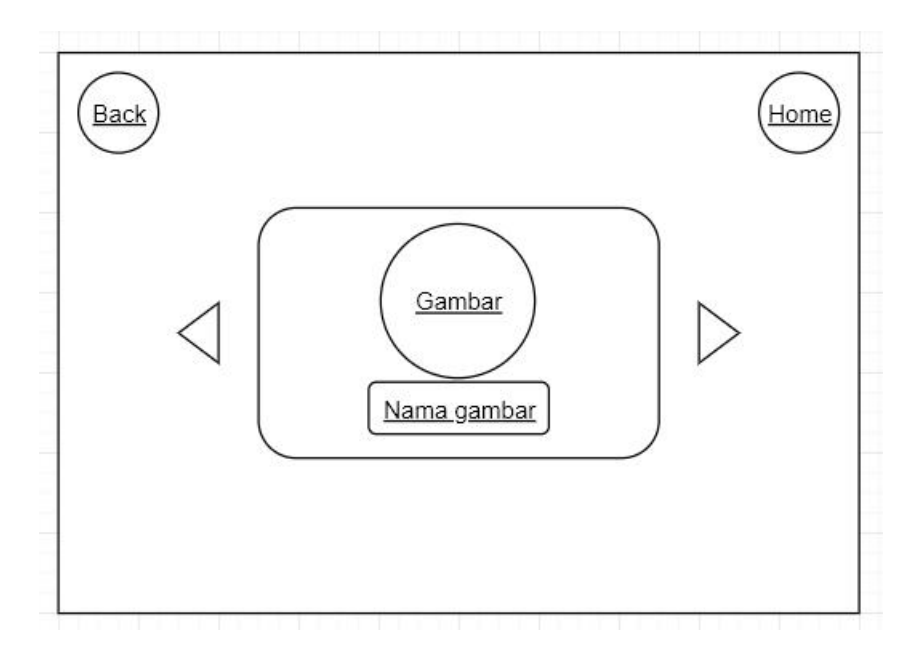

**Gambar 5** Tampilan desain mulai belajar

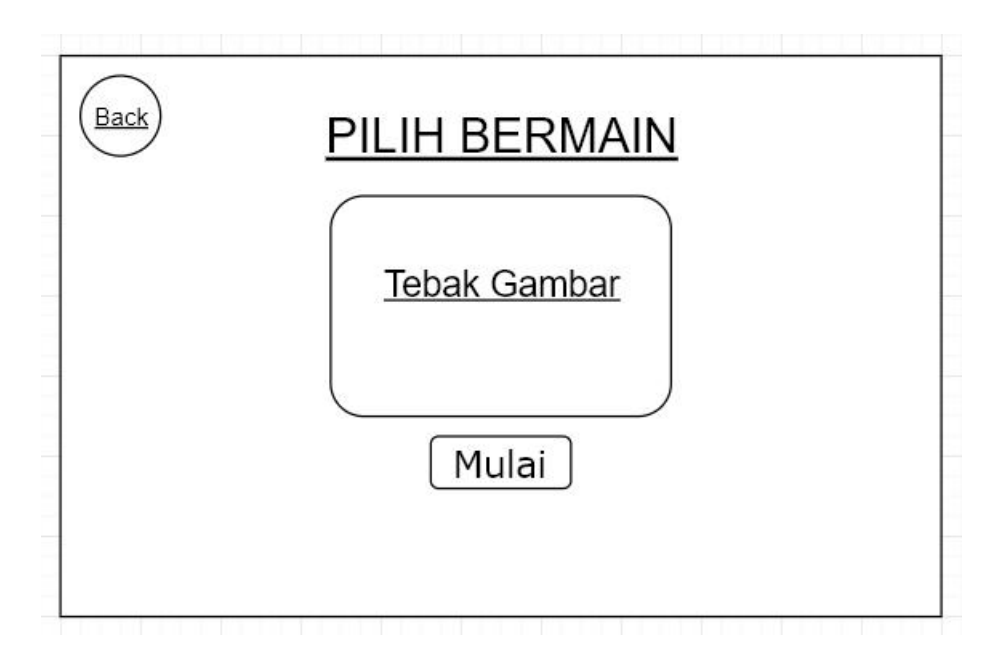

**Gambar 6** Tampilan desain bermain

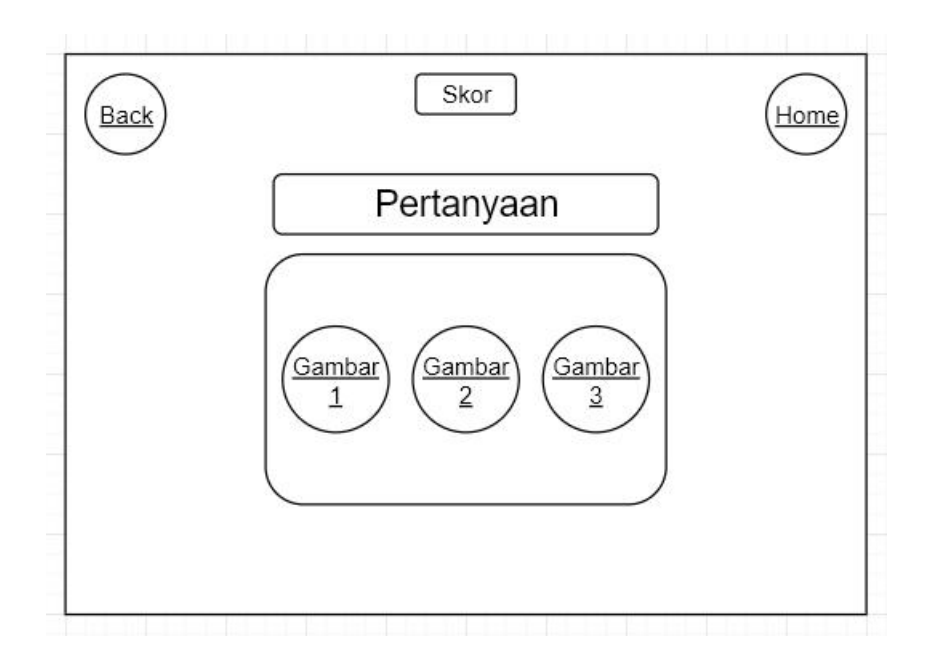

**Gambar 7** Tampilan desain mulai bermain

#### **BAB IV**

#### **HASIL PELAKSANAAN KERJA PRAKTEK**

#### **A. Deskripsi Sistem yang Dibangun**

Media pembelajaran ini di buat dengan materi Pengenalan Alat Komunikasi yang merupakan sebuah media pembelajaran interaktif berbasis *Mobile* untuk membantu pelajaran anak TK. Di dalamnya terdapat pengenalan berbagai macam alat komunikasi dan game untuk membantu guru TK Perintis dalam menyampaikan materi dan membantu murid dalam memahami materi yang di sampaikan

#### **B. Pembahasan Sistem yang Dibangun**

Kebutuhan perangkat keras dan perangkat lunak yang digunakan dalam pembuatan media pembelajaran ini adalah sebagai berikut :

# **1. Hasil Analisis**

#### **a. Kebutuhan Perangkat Keras** *(Hardware)*

Perangkat keras yang digunakan yaitu :

- 1) Asus ROG GL553V
- 2) Keyboard
- 3) Mouse
- 4)

## **b.Kebutuhan Perangkat Lunak** *(Software)*

Perangkat lunak yang digunakan yaitu :

- 1) Windows 10
- 2) *Unity*
- 3) *Microsoft Office*
- 4) *Corel Draw*

# **2. Hasil Implementasi**

Hasil implementasi aplikasi Media Pembelajaran menggunakan *Unity* yaitu sebagai berikut :

a. Halaman Awal

Halaman awal merupakan tampilan utama ketika membuka aplikasi. Seperti pada gambar 8 dan gambar 9 merupakan tampilan halaman awal.

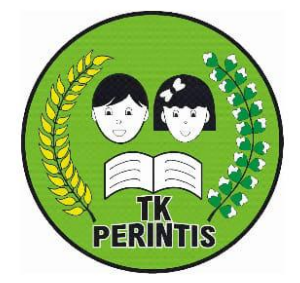

**TK Perintis Berbah** 

**Gambar 8** Tampilan Awal Ketika membuka aplikasi

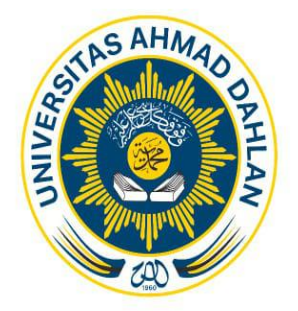

# **UNIVERSITAS AHMAD DAHLAN**

**Gambar 9** Tampilan Awal Ketika membuka aplikasi

# b. Menu Utama

Menu utama akan tampil setelah tampilan awal. Didalam menu utama terdapat tombol menu Ayo Belajar, Ayo Bermain, Informasi dan Exit. Seperti pada gambar 10 merupakan tampilan menu utama.

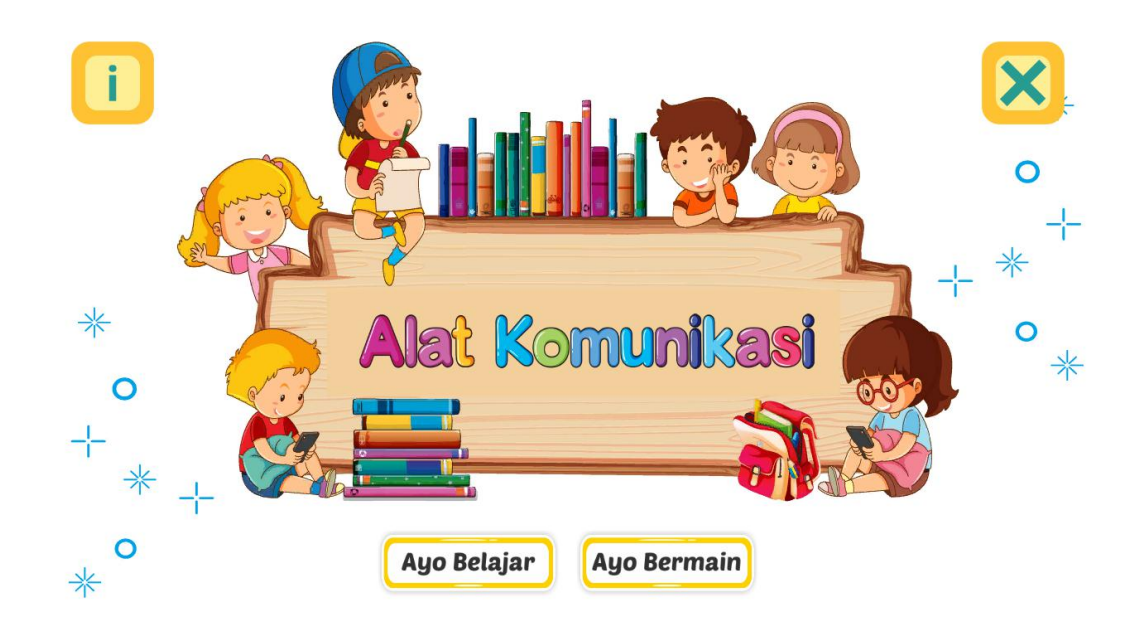

**Gambar 10** Tampilan Halaman Utama

c. Menu Informasi

Menu informasi berisi indentitas dari pengembang aplikasi media pembelajaran. Seperti pada gambar 11 merupakan tampilan menu informasi.

public void Informasi(){ SceneManager.LoadScene("Informasi"); }

Diatas merupakan source code untuk tombol informasi.

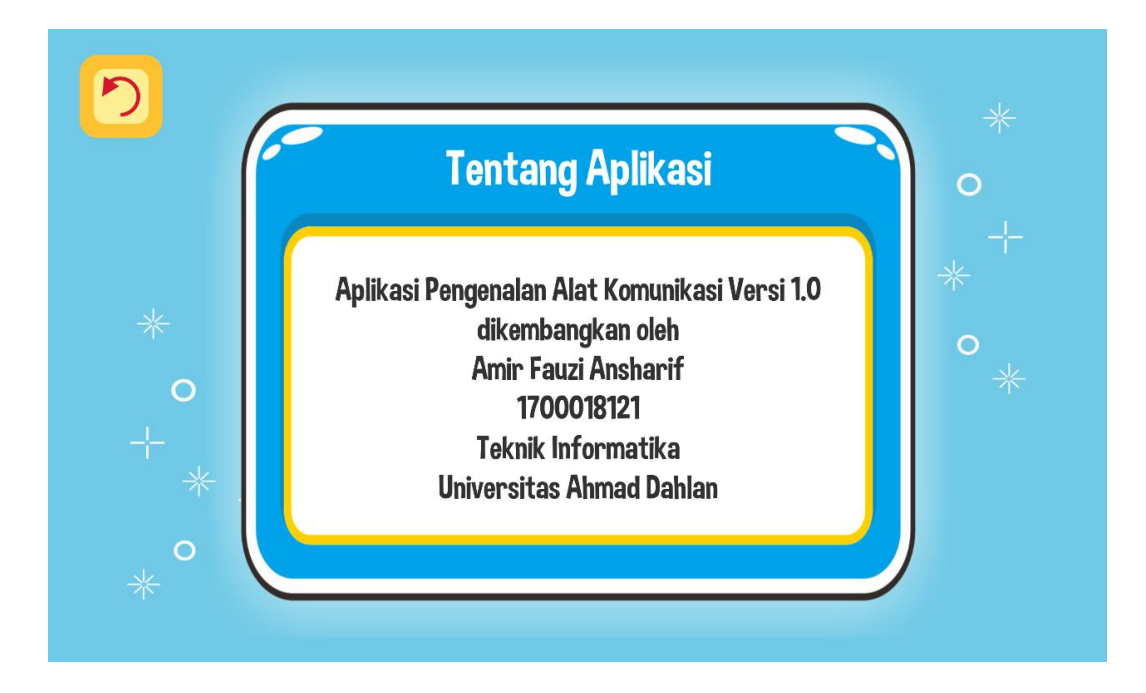

**Gambar 11** Tampilan Halaman Informasi

d. Menu Ayo Belajar

Menu Ayo Belajar berisi tombol mulai belajar untuk melanjutkan ke materi pengenalan alat komunikasi dan tombol untuk kembali ke halaman menu utama. Seperti pada gambar 12 tampilan menu Ayo Belajar.

public void Belajar(){ SceneManager.LoadScene("Belajar"); }

Diatas merupakan source code untuk tombol ayo belajar.

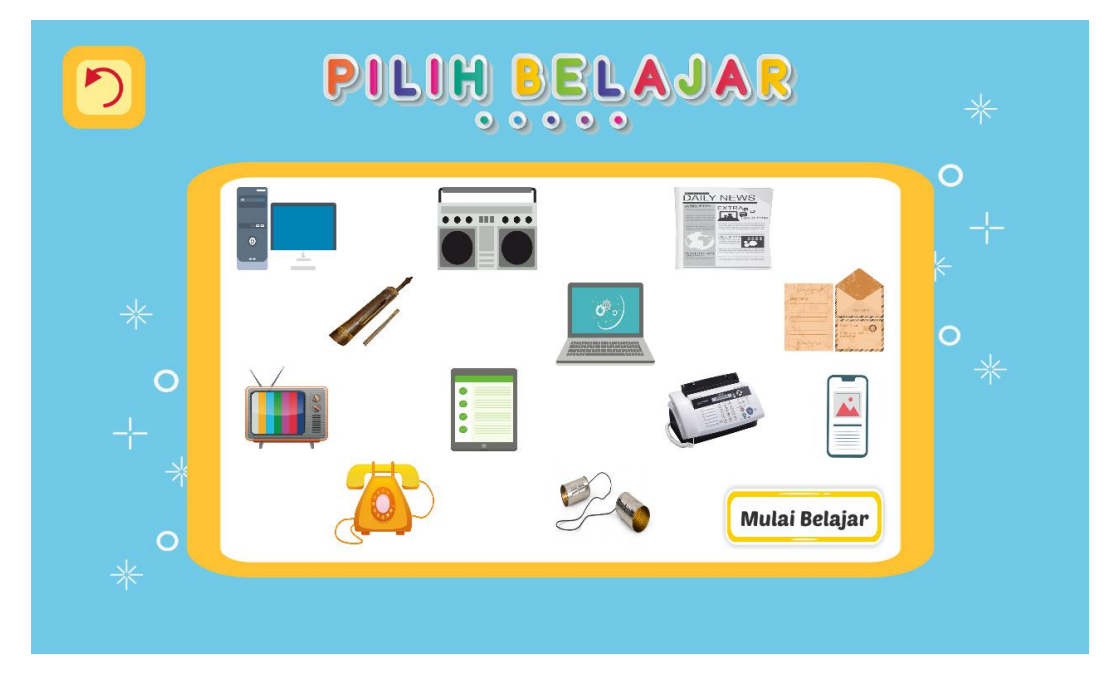

**Gambar 12** Tampilan Halaman Ayo Belajar

Menu mulai belajar berisi tombol next untuk melanjutkan ke gambar alat komunikasi lainnya, tombol kembali untuk mengulang gambar, tombol kembali ke menu Ayo Belajar, tombol home kembali ke menu awal dan tombol nama alat komunikasi apabila diklik akan mengeluarkan suara dalam Bahasa Indonesia . Seperti pada gambar 13 tampilan menu Ayo Belajar.<br>public void MulaiBelajar(){

```
SceneManager.LoadScene("MulaiBelajar");
}
```
Diatas merupakan source code untuk tombol mulai belajar.

```
public void BackBelajar(){
```
SceneManager.LoadScene("Belajar");

}

Diatas meruapakan source code untuk kembali ke halaman ayo belajar.<br>public void BackMenu(){

SceneManager.LoadScene("Menu"); }

Diatas merupakan source code untuk kembali ke halaman utama.

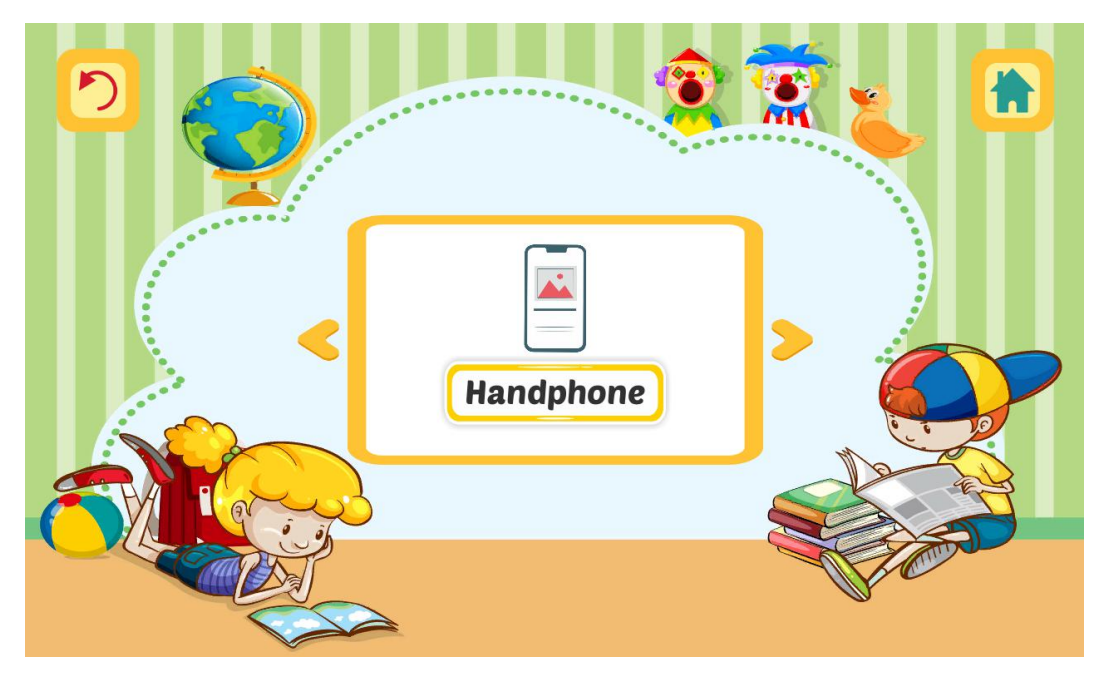

**Gambar 13** Tampilan Halaman Transportasi Darat

# e. Menu Ayo Bermain

Menu Ayo Bermain berisi tombol mulai untuk melanjutkan ke permainan kuis tebak gambar alat komunikasi dan tombol untuk kembali ke halaman menu utama. Seperti pada gambar 14 tampilan menu Ayo Belajar.<br>public void Bermain(){

SceneManager.LoadScene("AyoBermain");

} Diatas merupakan source code untuk tombol ayo bermain. public void Tebak(){

SceneManager.LoadScene("TebakGambar"); }

Diatas merupakan source code untuk tombol mulai bermain.

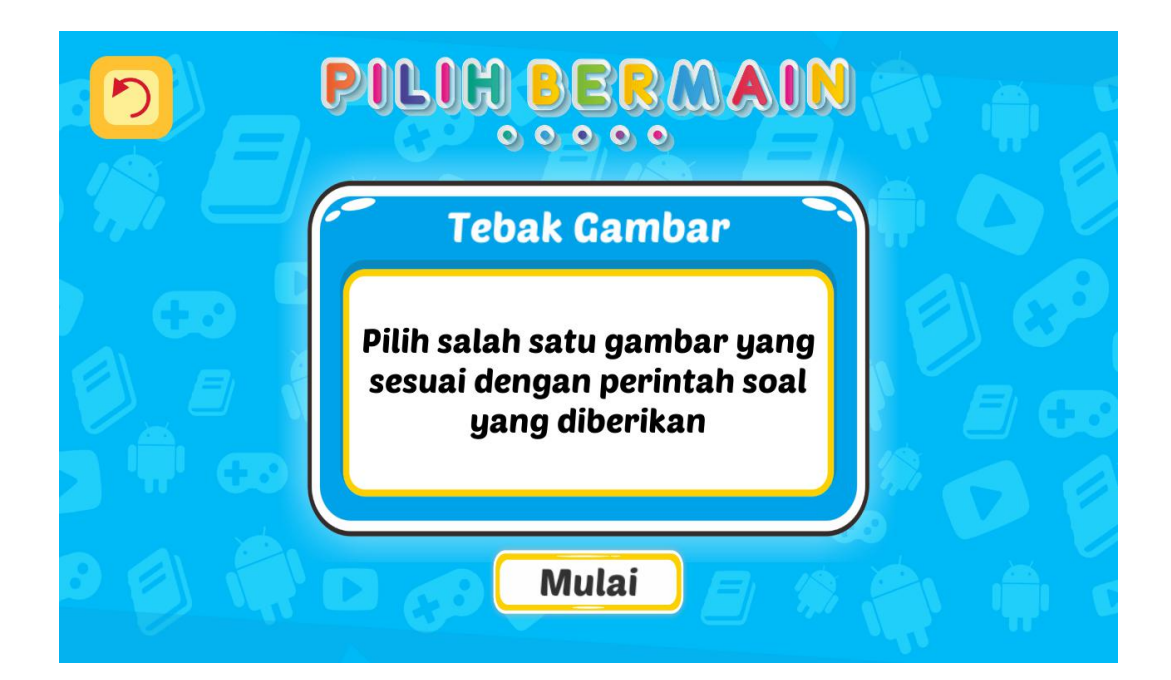

**Gambar 14** Tampilan Halaman Ayo Bermain

Menu Tebak alat komunikasi berisi icon-icon yang merupakan tombol untuk menjawab pertanyaan, tombol untuk kembali ke halaman menu ayo bermain dan tombol untuk kembali ke halaman menu awal. Seperti pada gambar 15 tampilan menu Ayo Belajar.

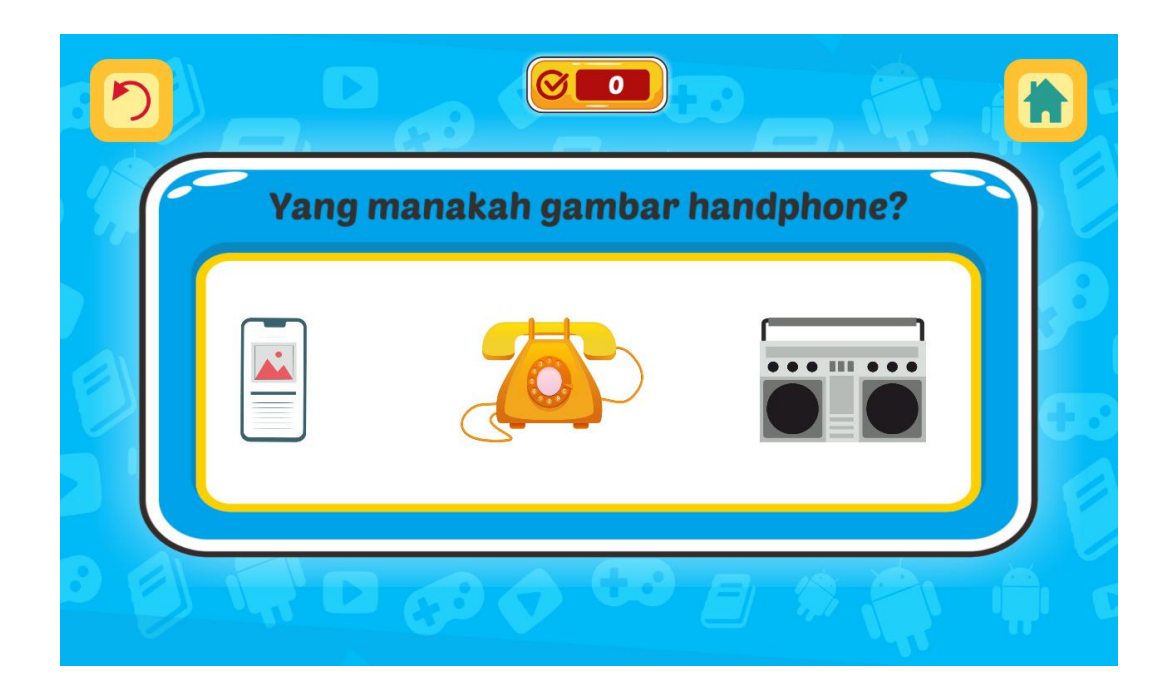

**Gambar 15** Tampilan Halaman Ayo bermain

Ketika icon yang kita pilih itu jawabannya benar maka tampilan akan seperti gambar 16

public void jawaban(bool jawab){

if (jawab){

feed\_benar.SetActive (false);

feed\_benar.SetActive (true);

```
}
```
else{

feed\_salah.SetActive (false);

feed\_salah.SetActive (true);

}

gameObject.SetActive(false);

transform.parent.GetChild(gameObject.transform.GetSiblingIndex() + 1).gameObject.SetActive(true);

}

Diatas merupakan source code apabila jawaban yang kita pilih sesuai/benar.

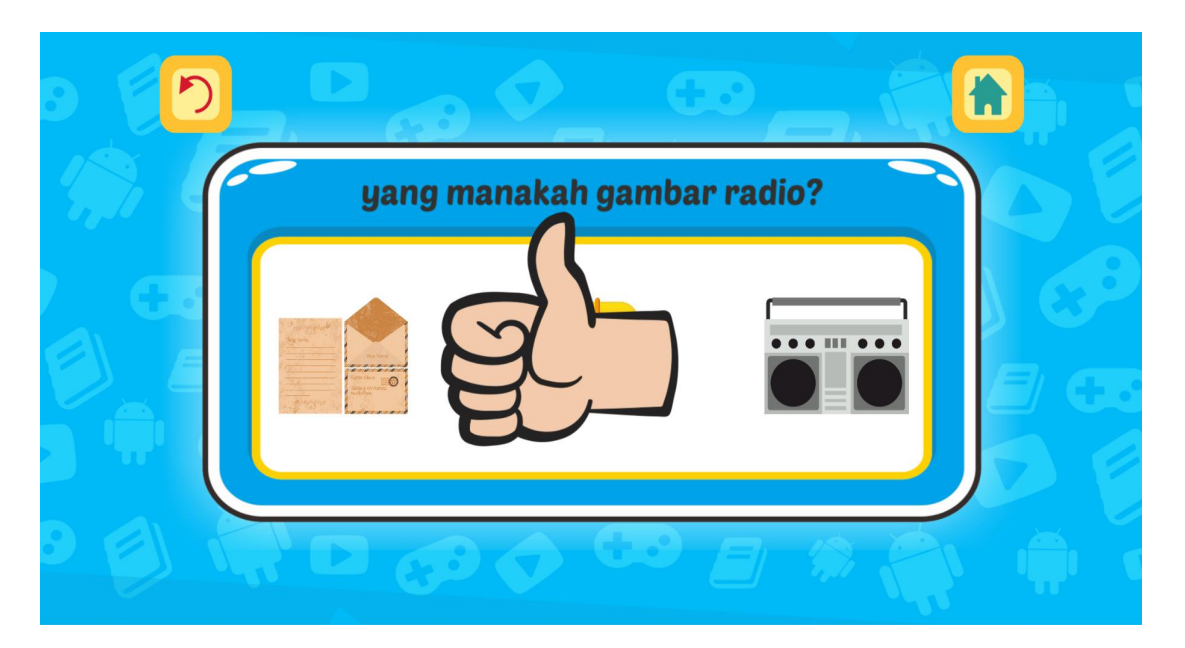

**Gambar 16** Tampilan Ketika Jawaban Benar

Ketika icon yang kita pilih itu jawabannya salah maka tampilan akan seperti gambar 17

public void salahan(bool salah){

if (salah){

feed\_benar.SetActive(false);

feed\_benar.SetActive(true);

}

else{

feed\_salah.SetActive(false);

feed\_salah.SetActive(true);

}

gameObject.SetActive(false);

transform.parent.GetChild(gameObject.transform.GetSiblingIndex()).gameO bject.SetActive(true);

}

Diatas merupakan source code apabila jawaban yang kita plih tidak sesuai/salah.

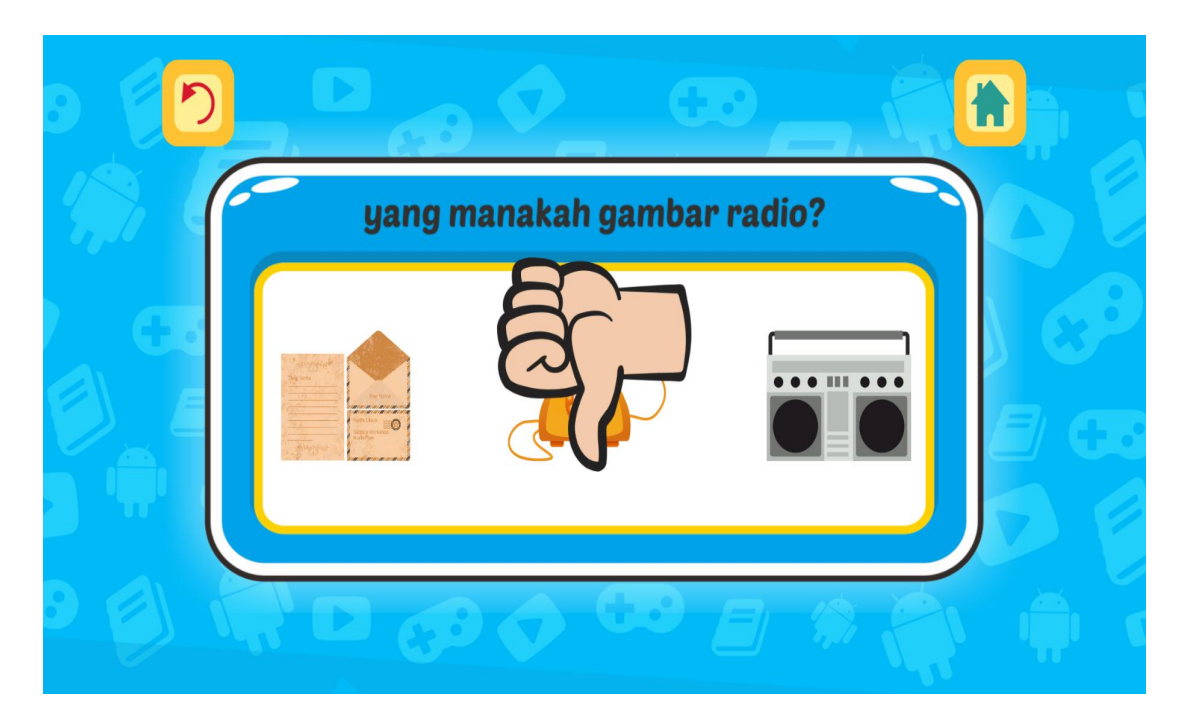

**Gambar 17** Tampilan Ketika Jawaban Salah

Ketika semua pertanyaan sudah dijawab maka tampilan akan seperti gambar 18 dan tombol untuk kembali ke halaman menu ayo bermain dan halaman awal.

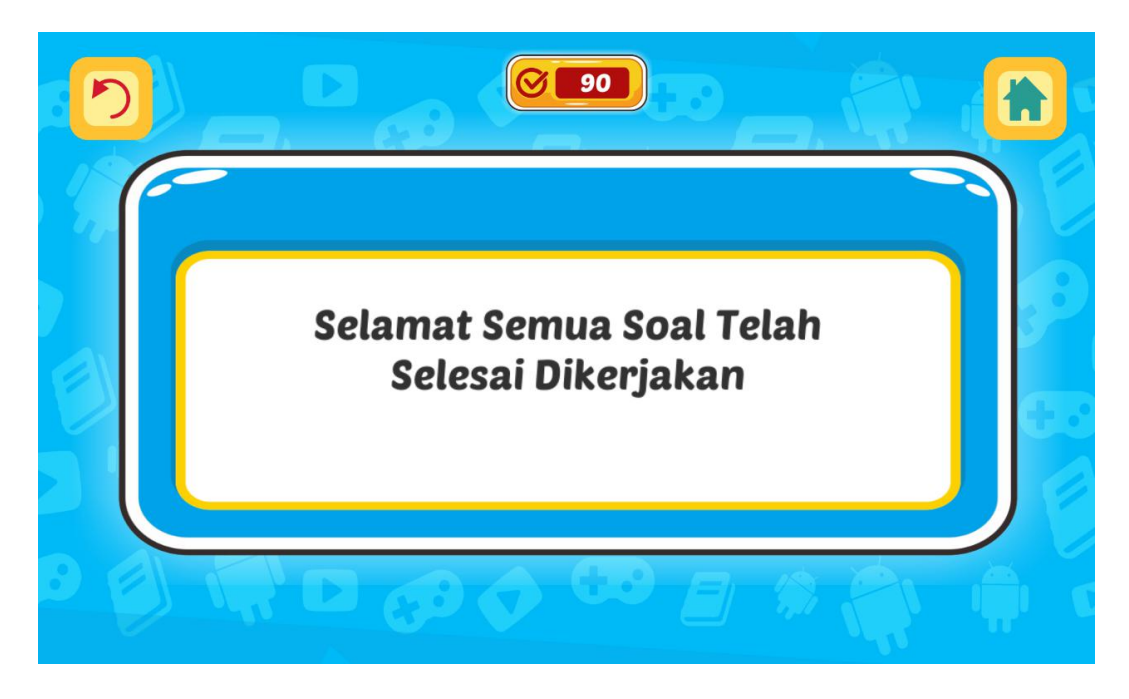

**Gambar 18** Tampilan ketika semua pertanyaan sudah dijawab

# **3. Hasil Pengujian Sistem**

Hasil pengujian aplikasi media pembelajaran ini dilakukan oleh pengguna atau *user*.Pengujian dengan cara *user* mecoba sistem. Seperti pada tabel 3.1 pengujian *User.*

# a. Pengujian *User*

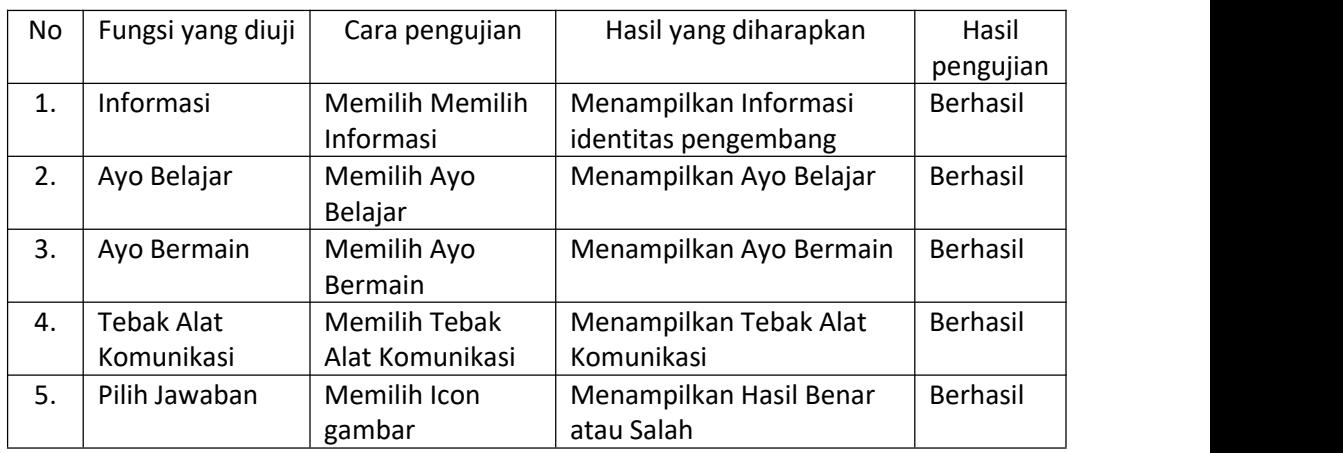

#### **Tabel 5** Pengujian User

Selanjutnya adalah pengujian system yang telah dibuat dan semua fitur telah berjalan dengan baik. Lalu hasil pengujian system yang telah ditentukan dengan kuisioner kepada kepala sekolah memilik 5 skala nilai sebagai berikut :

Keterangan :

- STS : Sangat Tidak Setuju
- TS : Tidak Setuju

RG : Ragu-ragu S : Setuju

SS : Sangat Setuju

Untuk hasil dari kuisioner yang telah diberikan kepada kepala sekolah bisa dilihat pada Lampiran 3.

**BAB V**

**PENUTUP**

#### **A. Kesimpulan**

Media Pembelajaran yang dihasilkan dalam kerja praktekini adalah media pembelajaran dalam bentuk media pembelajaran berbasis *mobile*. Pengembangan media pembelajaran ini membutuhkan beberapa tahapan dimulai dari penentuan tema yang akan diangkat hingga cara seperti apa yang nantinya akan diajarkan dan sampai didapatkan produk final untuk diuji cobakan diTK Perintis Berbah.

Hasil penilaian dari pengujian pengguna termasuk dalam kategori baik. Hasil implementasi terhadap responden menunjukan bahwa penyajian media dan materi pembelajaran ini sudah sangat baik dan sudah sesuai dengan tujuan dan silabus pembelajaran sehingga dapat memudahkan responden atau peserta didik dalam memahami materi yang disampaikan

Pengoperasian media pembelajaran ini sangat mudah karena diberikan tombol-tombol menu dan navigasi pada aplikasinya sudah tepat sehingga pengguna dapat langsung menggunakan tanpa tutorial terlebih dahulu serta bentuk menu pada media pembelajaran berbasis *mobile* ini sudah sangat jelas dan mudah dipahami. Dengan adanya aplikasi media pembelajaran berbasis *mobile* ini dapat membangkitkan minat, motivasi, dan aktivitas belajar sehingga kegiatan pengajaran dengan media ini dikatakan layak atau baik digunakan.

#### **B. Saran**

Media pembelajaran yang sudah dikembangkan ini belum bisa dikatakan sempurna. Sehingga masih banyak fitur yang perlu dikembangkan lagi. Tidak hanya sebagai sarana belajar dan bermain saja, tapi juga dapat diimplementasikan pembelajarannya agar bisa *online* dan dapat dikontrol perkembangan peserta didiknya dari *online*. Adapun penggunaan media pembelajaran harus lebih sering dilakukan karena dapat mempermudah memahami materi yang disampaikan serta dapat menumbuhkan minat dan motivasi belajar.

#### **Lampiran**

Isi lampiran dari laporan kerja praktek ini meliputi hal sebagai berikut.

1.Transkip Wawancara

2.Logbook

3.Hasil Kuisioner

4.Dokumentasi Lapangan

5.Listing Kode Program

1. Transkip Wawancara

Isi Wawancara

Pertanyaan : Bagaimana metode pembelajarn digunakan di sekolah ini ?

Jawaban : Menggunakan cara biasa dimana materi dicari terlebih dahulu selanjutnya di ajarkan kepada murid dikelas.

Pertanyaan : Apa saja materi yang diajarkan dalam sekolah ini ?

Jawaban : Materi yang diajarkan meliputi pengenalan transfortasi, anggota tubuh, profesi, alat komunikasi dll

2. Logbook

LOG BOOK KERJA PRAKTEK MAHASISWA<br>PROGRAM STUDI TEKNIK INFORMATIKA T.A 2018 / 2019<br>(WAJIB DIISI DAN MASUK DALAM PENILAIAN)

# $\begin{array}{ccccc}\n\mathcal{S} & & & & \\
\end{array}$  Nim<br>  $\begin{array}{ccccc}\n\text{N} & & & & & \\
\end{array}$

 $\lambda_{\rm s}$ 

untuk TK Perintis<sup>\*</sup>

Petunjuk Pengisian Log Book<br>1. Log book di isi per minggu<br>2. Log book di uli per minggu<br>3. Setiap kegiatan di paraf oleh pembimbing lapangan/ dosen pembimbing KP<br>4. Log book per minggu di paraf oleh dosen pengampu kelas KP

Logbook Minggu 1 sd 7 (sebelum UTS)

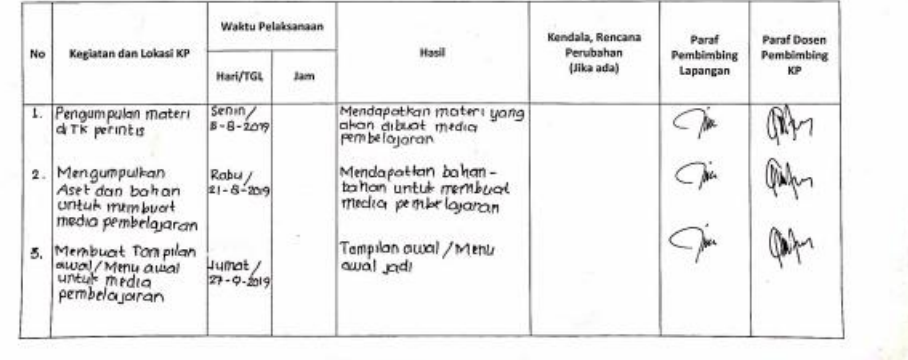

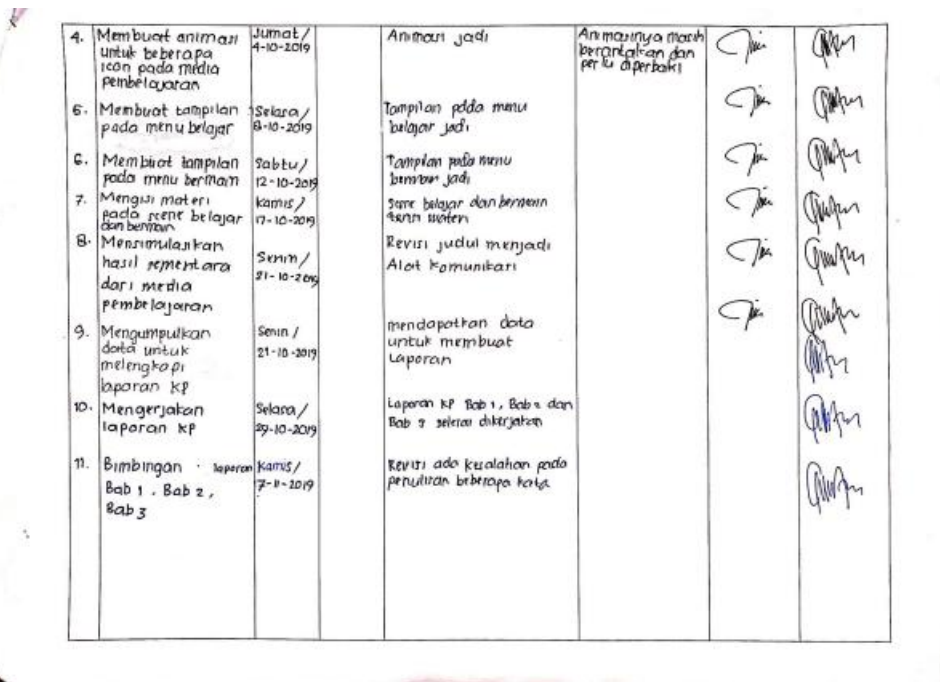

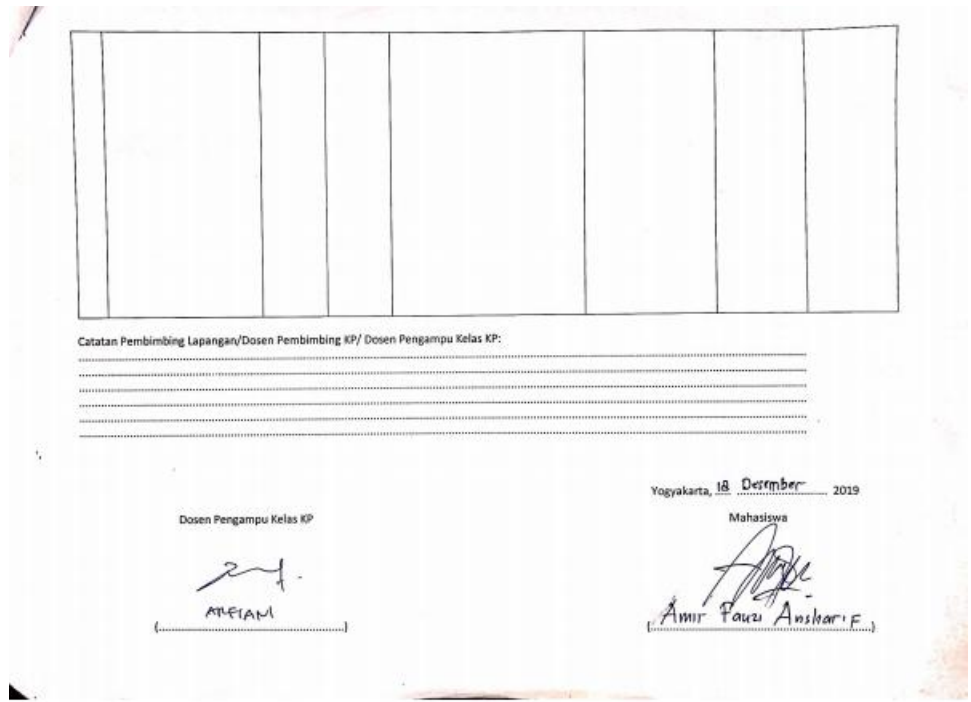

# Ă. LOG BOOK KERJA PRAKTEK MAHASISWA<br>PROGRAM STUDI TEKNIK INFORMATIKA, UAD T.A 2019 / 2020<br>(WAIIB DIISI DAN MASUK DALAM PENILAIAN) ÷ Nim<br>Nama Mahasiswa<br>Judul Kerja Praktek<br>Dosen Pembimbing<br>Pembimbing Lapangan : 1700018121<br>: Amir Fausi Ansharif<br>: "MEDIA PEMBELAJARAN"<br>: Guntur Maulana Zameroni<br>: Herlina Anggraini , S. Psi Petunjuk Pengkian Lag Book<br>6. Log book di isi per minggu<br>7. Log book di isi per minggu<br>8. Setiap kegiatan di paraf oleh pembimbing lapangan/ dosen pembimbing ko<br>9. Log book per minggu di paraf oleh dosen pengampu kelas KP<br> Logbook Minggu 8 sd 12 (setelah UTS) Waktu Pelaksanaan J.

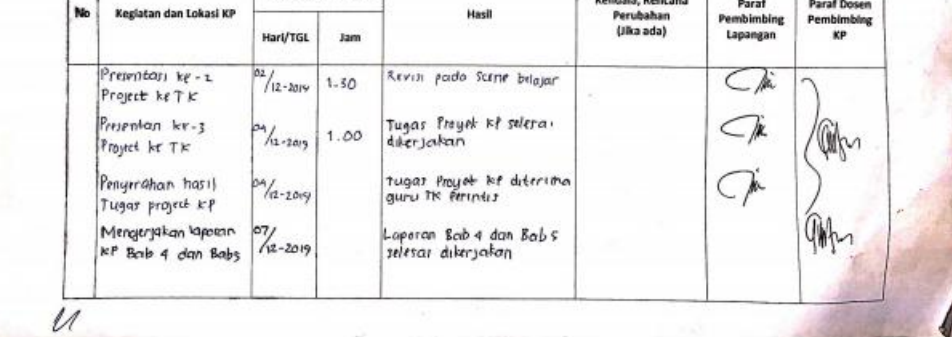

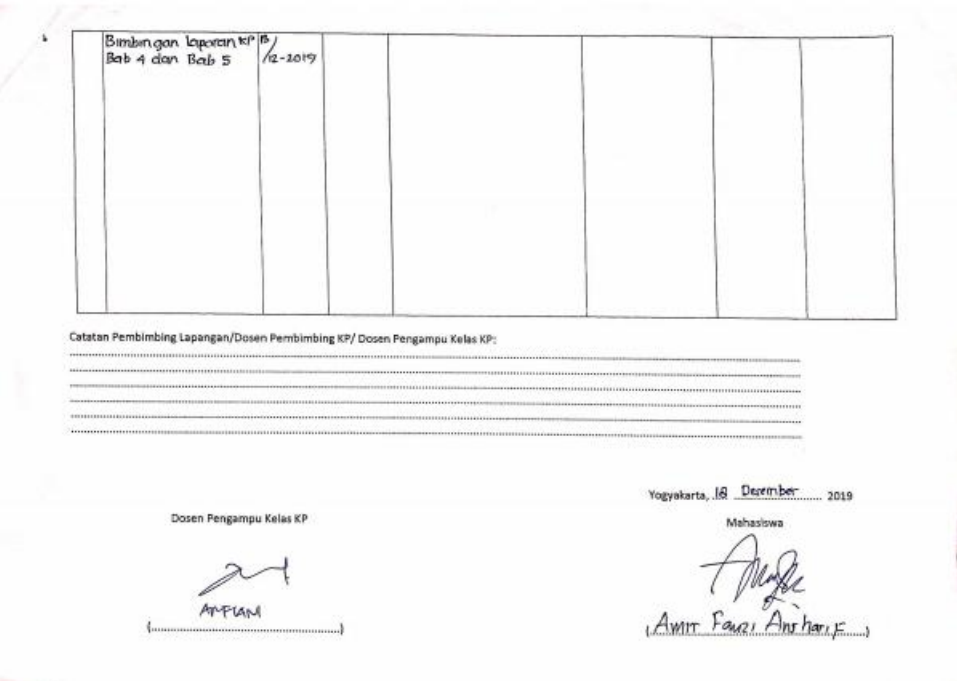

# 3. Hasil Kuisioner

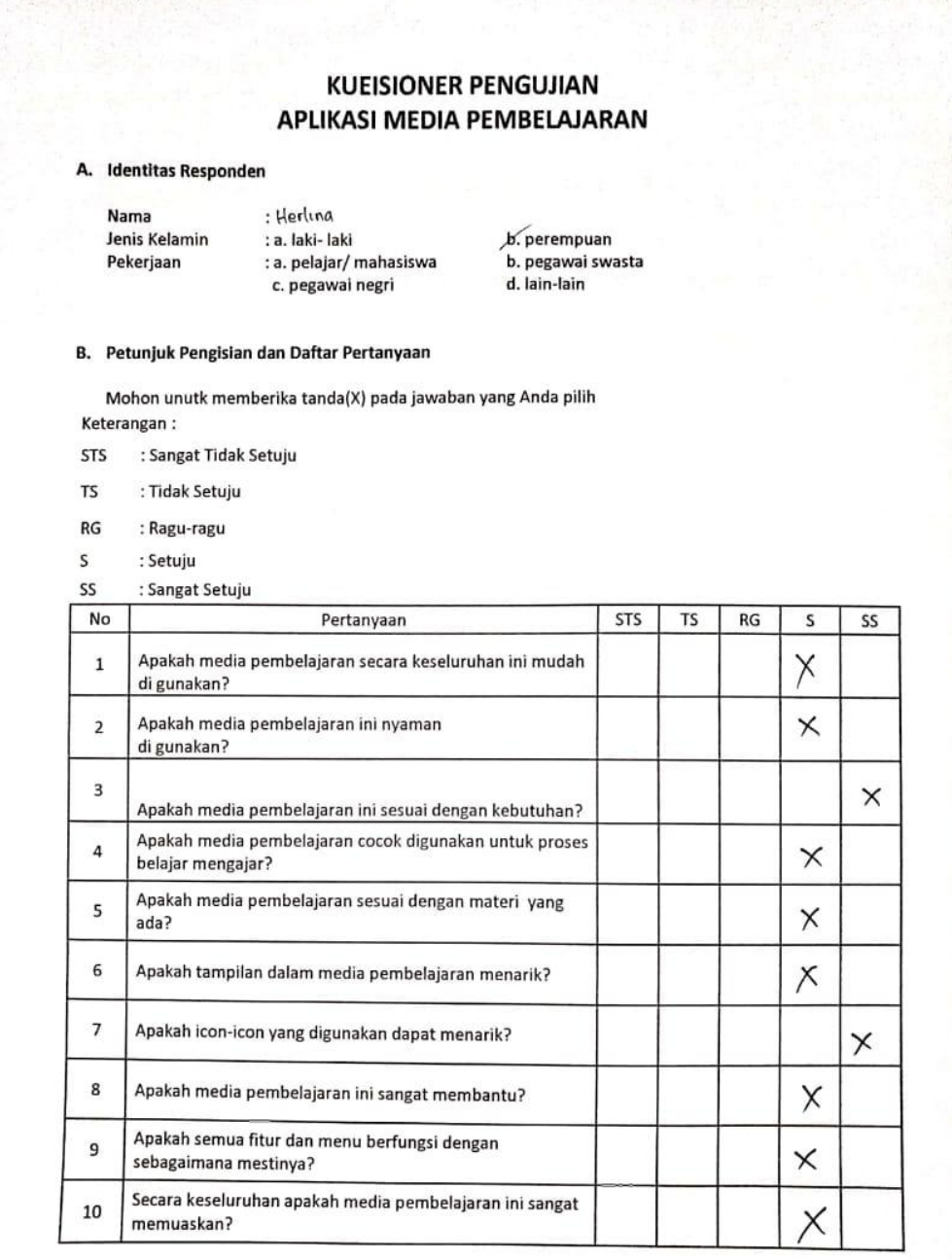

# 4. Dokumentasi Lapangan

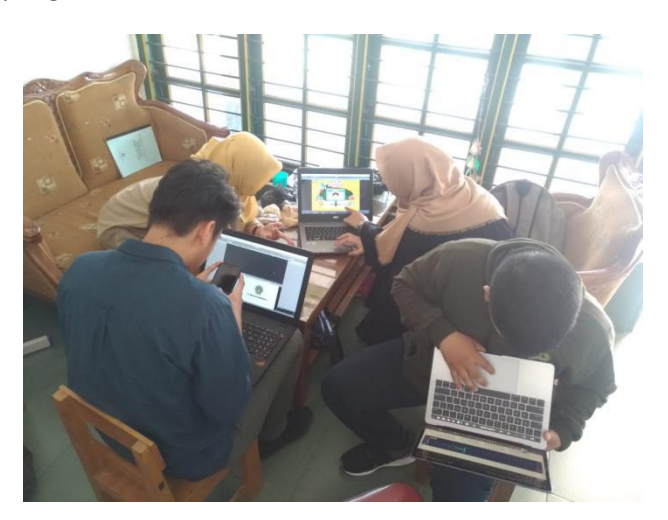

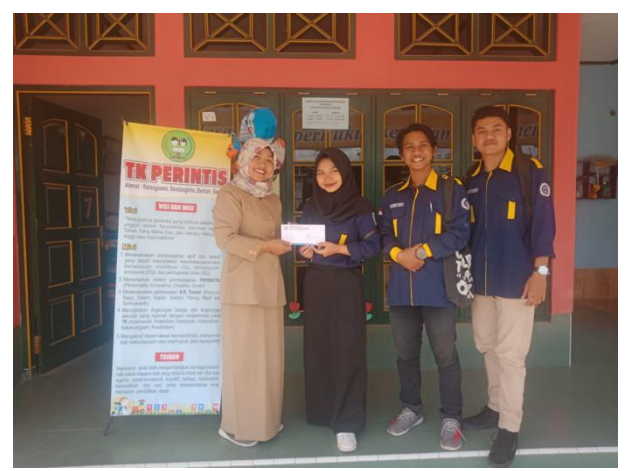

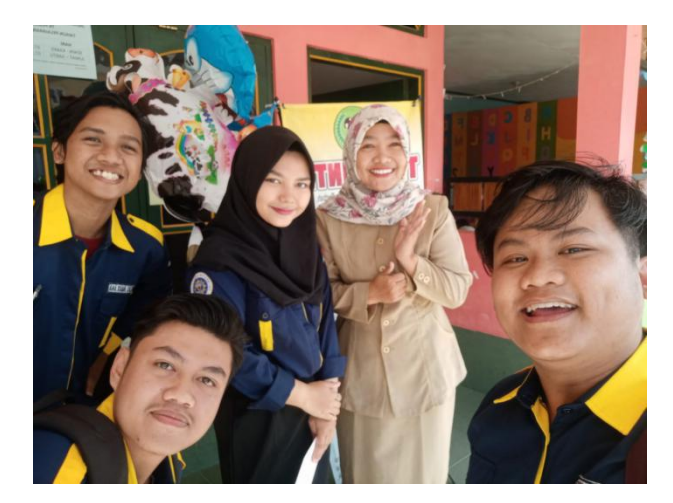

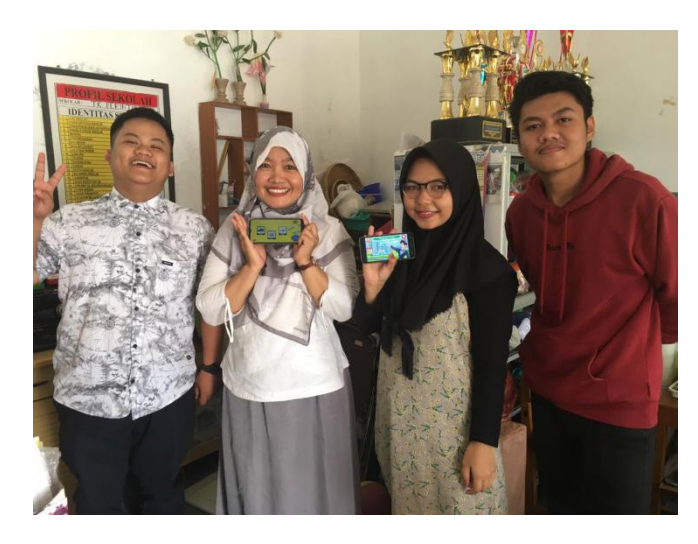

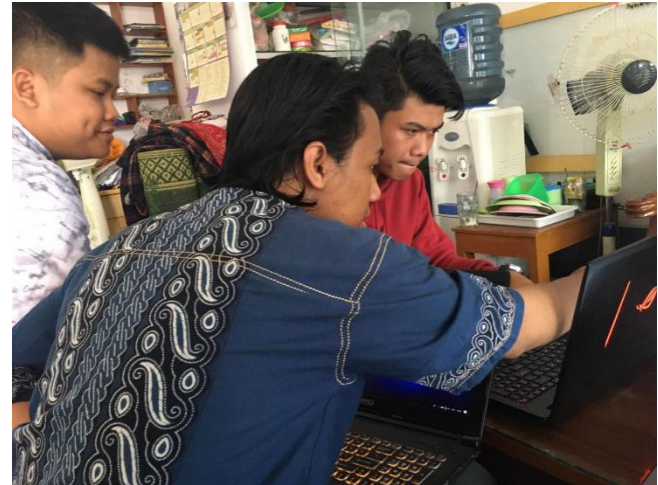

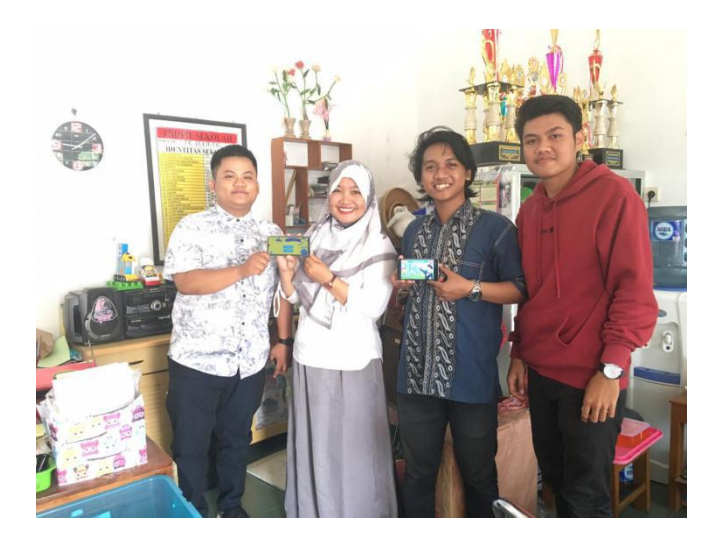

```
5. Listing Kode Program
```
# **Splash.cs**

```
using System.Collections;
using System.Collections.Generic;
using UnityEngine;
```
public class splash : MonoBehaviour

#### $\{$   $\{$

```
public Texture backgroundTexture;
```

```
void Start(){
```
StartCoroutine ("Countdown");

Screen.orientation = ScreenOrientation.LandscapeLeft;

```
}
```

```
void Update(){
```
# }

```
private IEnumerator Countdown(){
   yield return new WaitForSeconds(10);
   Application.LoadLevel("Menu");
```
# }

```
void OnGUI(){
```

```
GUI.DrawTexture(new
Rect(0,0,Screen.width,Screen.height),backgroundTexture);
   }
```
}

## **BGM.cs**

```
using System.Collections;
using System.Collections.Generic;
using UnityEngine;
```

```
public class BGM : MonoBehaviour
```
# $\{$   $\{$

```
public AudioSource myAudioSource;
```

```
public static GameObject bgmobject;
```

```
bool muted;
```

```
void Awake()
\{ \{if (bgmobject)
  \{ \{
```
return;

```
}
```

```
myAudioSource.Play();
```

```
bgmobject = gameObject;
```
# }

```
void Update()
```
# $\{$   $\{$

```
if (muted)
```
{

```
myAudioSource.volume = 0;
   }
   else if (!muted)
   \{ \{}
 }
 public void Mute()
 \{ \{muted = !muted;
 }
}
```
# **DonDestroyBGM.cs**

using System.Collections; using System.Collections.Generic; using UnityEngine;

```
public class DontDestroy : MonoBehaviour
\{ \{void Awake()
  \{ \{DontDestroyOnLoad(gameObject);
  }
}
```
**SceneManagement.cs**

```
using UnityEngine;
```
using System.Collections;

```
using UnityEngine.SceneManagement;
```

```
public class SceneManagement : MonoBehaviour{
```

```
public void BackMenu(){
  SceneManager.LoadScene("Menu");
}
public void Home(){
  SceneManager.LoadScene("Menu");
}
public void Informasi(){
  SceneManager.LoadScene("Informasi");
}
public void Belajar(){
  SceneManager.LoadScene("Belajar");
}
public void MulaiBelajar(){
```

```
SceneManager.LoadScene("MulaiBelajar");
```
}

```
public void BackBelajar(){
     SceneManager.LoadScene("Belajar");
   }
  public void Bermain(){
     SceneManager.LoadScene("AyoBermain");
   }
  public void Tebak(){
     SceneManager.LoadScene("TebakGambar");
   }
  public void Cocok(){
     SceneManager.LoadScene("CocokGambar");
   }
  public void BackBermain(){
     SceneManager.LoadScene("AyoBermain");
   }
  public void Close(){
     Application.Quit();
   }
}
ButtonAction.cs
```
using UnityEngine;

```
using UnityEngine.UI;
using System.Collections;
public class ButtonAction : MonoBehaviour
\{ \{public AudioClip sound;
   private Button button { get { return GetComponent<Button>(); } }
   private AudioSource source { get { return GetComponent<AudioSource>(); } }
   void Start()
   \{ \{gameObject.AddComponent<AudioSource>();
      source.clip = sound;
      source.playOnAwake = false;
      button.onClick.AddListener(() => PlaySound());
   }
   void PlaySound()
   \{ \{source.PlayOneShot(sound);
   }
}
SwipeControl.cs
using System.Collections;
using System.Collections.Generic;
using UnityEngine;
using UnityEngine.UI;
public class SwipeControl : MonoBehaviour{
```

```
45
```

```
public GameObject scrollbar;
   float scroll_pos = 0;
   float [] pos;
   int posisi = 0;
   // Start is called before the first frame update
   void Start()
   \{ \{}
   public void next(){
      if (posisi < pos.Length - 1) {
         posisi += 1;scroll_pos = pos[posisi];
      }
   }
   public void prev(){
      if (posisi > 0) {
         posisi -= 1;
         scroll_pos = pos[posisi];
      }
   }
   // Update is called once per frame
   void Update(){
      pos = new float[transform.childCount];
      float distance = 1f / (pos.length - 1f);
      for (int i = 0; i < pos.Length; i++){
         pos [i] = distance * i;
      }
      if (Input.GetMouseButton (0)) {
         scroll_pos = scrollbar.GetComponent<Scrollbar> ().value;
      }else {
         for (int i = 0; i < pos.length; i++) {
            if (scroll_pos < pos [i] + (distance / 2) && scroll_pos > pos [i]
- (distance / 2)){
               scrollbar.GetComponent<Scrollbar>().value =
Mathf.Lerp(scrollbar.GetComponent<Scrollbar>().value, pos[i], 0.15f);
            }
         }
      }
   }
}
Jawab.cs
using System.Collections;
```
using System.Collections.Generic;

using UnityEngine;

using UnityEngine.UI;

```
public class jawab : MonoBehaviour
\{public GameObject feed_benar, feed_salah;
   // Start is called before the first frame update
   void Start()
   \{ \{}
   public void jawaban(bool jawab){
      if (jawab){
         feed_benar.SetActive (false);
         feed_benar.SetActive (true);
         int skor = PlayerPrefs.GetInt ("skor") + 10;
         PlayerPrefs.SetInt ("skor", skor);
      } else{
         feed_salah.SetActive (false);
         feed_salah.SetActive (true);
      }
      gameObject.SetActive(false);
transform.parent.GetChild(gameObject.transform.GetSiblingIndex()+1).gameObject.
SetActive(true);
   }
   // Update is called once per frame
```
void Update()

```
\{ \{}
}
Skor.cs
using System.Collections;
using System.Collections.Generic;
using UnityEngine;
using UnityEngine.UI;
public class skor : MonoBehaviour
\{ \{// Start is called before the first frame update
  void Start()
   \{ \{PlayerPrefs.SetInt ("skor", 0);
   }
  // Update is called once per frame
  void Update()
   \{ \{GetComponent<Text> ().text = PlayerPrefs.GetInt ("skor").ToString();
   }
}
```